KOMPAS-3D – це система тримірного моделювання, яка призначена для створення параметричних моделей деталей та складальних одиниць, що містять як типові, так і нестандартні, унікальні конструктивні елементи. До складу системи входить графічний редактор, що дозволяє швидко та якісно оформлювати конструкторську документацію на вироби (в тому числі автоматично отримувати креслення розроблених моделей).

Система KOMPAS-3D дозволяє реалізувати класичний процес тримірного параметричного проектування – від ідеї до об'ємної моделі, від моделі до асоціативних креслень та специфікацій.

З іншої сторони система допускає також випуск конструкторської документації без створення тримірної моделі.

В KOMPAS-3D використовується метрична система мір, одиниця довжини за замовченням – мм.

Всі розміри об'єктів задаються в масштабі 1:1, тобто користувач працює з дійсними розмірами об'єкту, а вже відображення його на кресленні виконується за допомогою вибору необхідного масштабу виду.

## **Типи документів в системі KOMPAS-3D**

#### Тримірні моделі

**Деталь** – модель виробу, що виготовляється з однорідного матеріалу без застосування складальних операцій. (**m3d**).

**Складання** ("сборка", збірка) – модель виробу, що складається з декількох деталей із заданим взаємним розташуванням. До складу зборки можуть також входити інші зборки (підзборки) та стандартні вироби. (**a3d**)

#### Графічні документи

**Креслення** – основний тип графічного документа в KOMPAS-3D, що містить графічне зображення виробу на площині, основний напис, рамку, та іноді додаткові об'єкти оформлення (позначення невказаної шорсткості, технічні вимоги). Креслення молодших версій містили 1 аркуш заданого формату, старших версій – декілька, причому формат може бути різний (багатолистові креслення). В файлі креслення можуть міститися не лише власне креслення, а й будь-які інші графічні зображення. (**cdw**)

**Фрагмент** – допоміжний тип графічного документа, що відрізняється від креслення відсутністю рамки, основного напису та інших об'єктів оформлення конструкторського документа. Він використовується для зберігання зображень, які не потрібно оформлювати як окремий аркуш (ескізні замальовки, проміжні малюнки, тимчасові малюнки, або заготовки з типовими кресленнями для подальшого використання в інших документах). (**frw**)

### Текстові документи

**Специфікація** – документ, що містить інформацію про склад зборки, представлену у вигляді таблиці. Специфікація оформлюється рамкою та основним написом, може бути багатосторінковою. (**spw**)

**Текстовий документ** – документ, що містить переважно текстову інформацію. Оформлюється рамкою та основним написом, може бути багатосторінковим. Призначений для створення пояснювальних записок, технічних умов, інструкцій тощо. (**kdw**).

### **Системи координат**

При роботі використовуються стандартні праві декартові системи координат.

В кожній тримірній моделі існує система координат та проекційні площини. Система координат показується на екрані у вигляді трьох ортогональних стрілок. Площини показуються на екрані умовно – у вигляді прямокутників, що лежать в цих площинах.

Система координат площинних графічних документів лежить в площині, паралельній екрану, та відображається у вигляді двох ортогональних стрілок. Початок абсолютної СК креслення завжди знаходиться в лівій нижній точці його габаритної рамки. При роботі в графічному документі користувач може створювати додаткові системи координат.

# **Елементи інтерфейсу KOMPAS-3D (Режим креслення)**

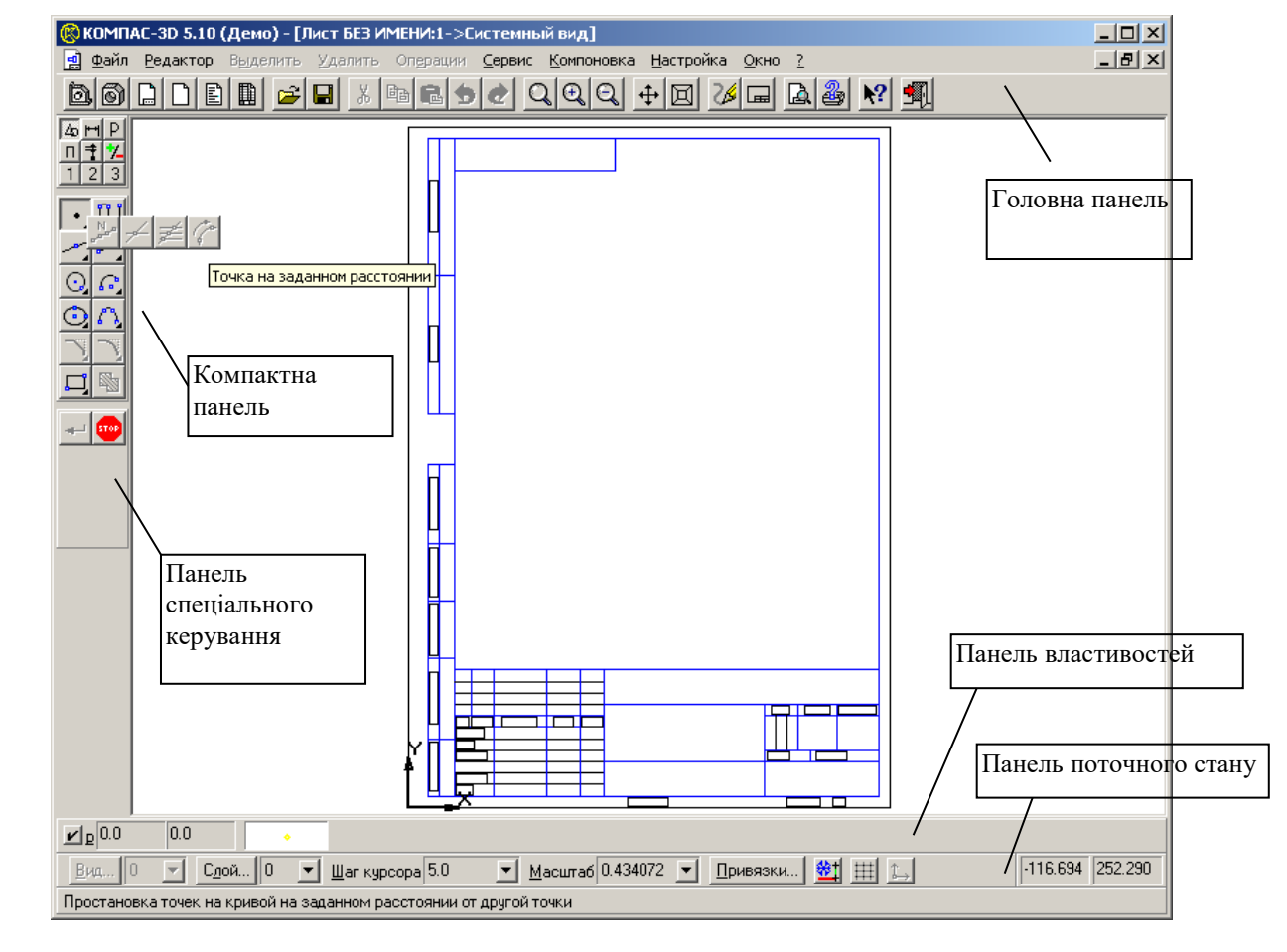

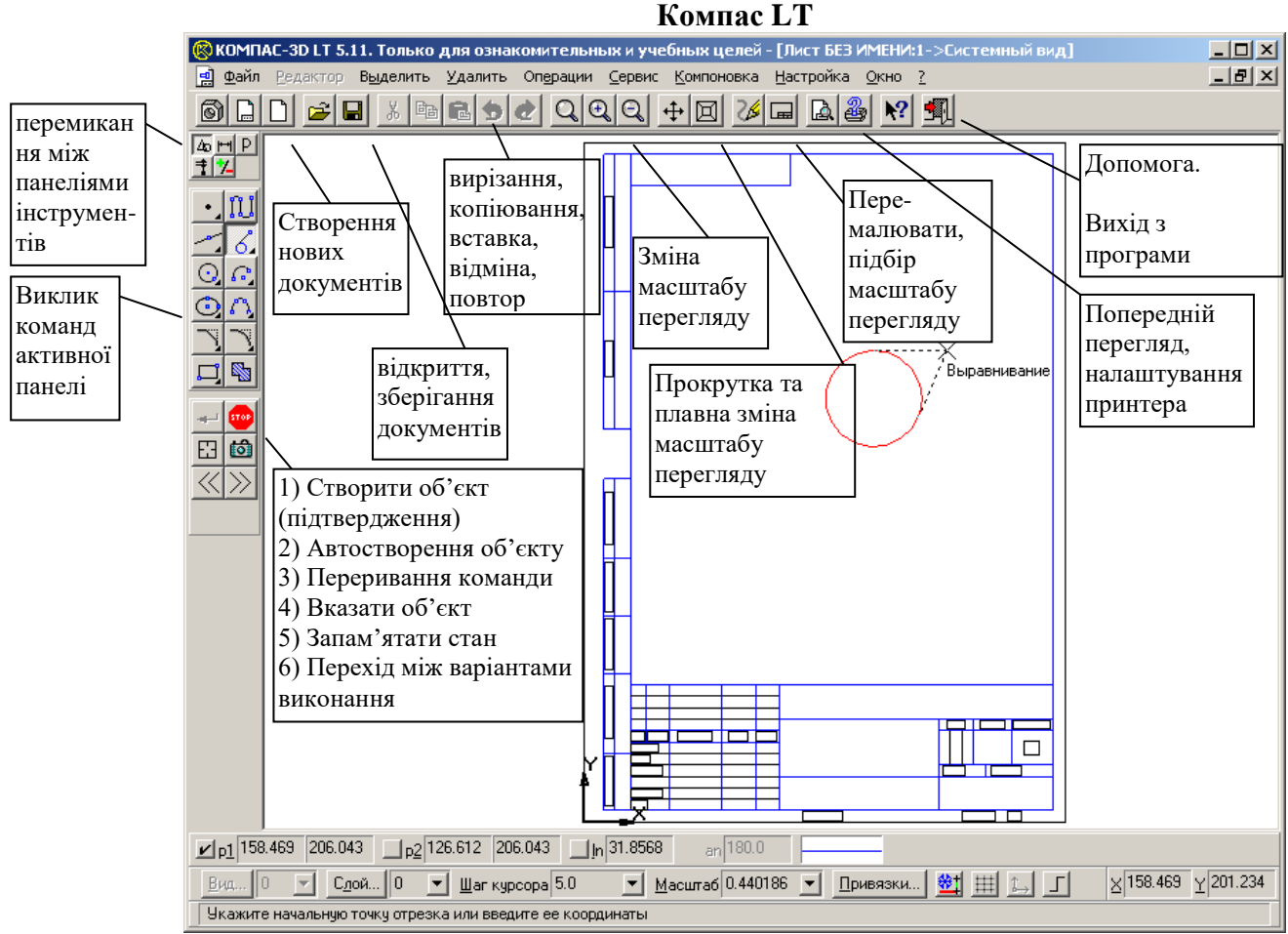

## **Елементи інтерфейсу KOMPAS-3D (≥V6) (Режим креслення)**

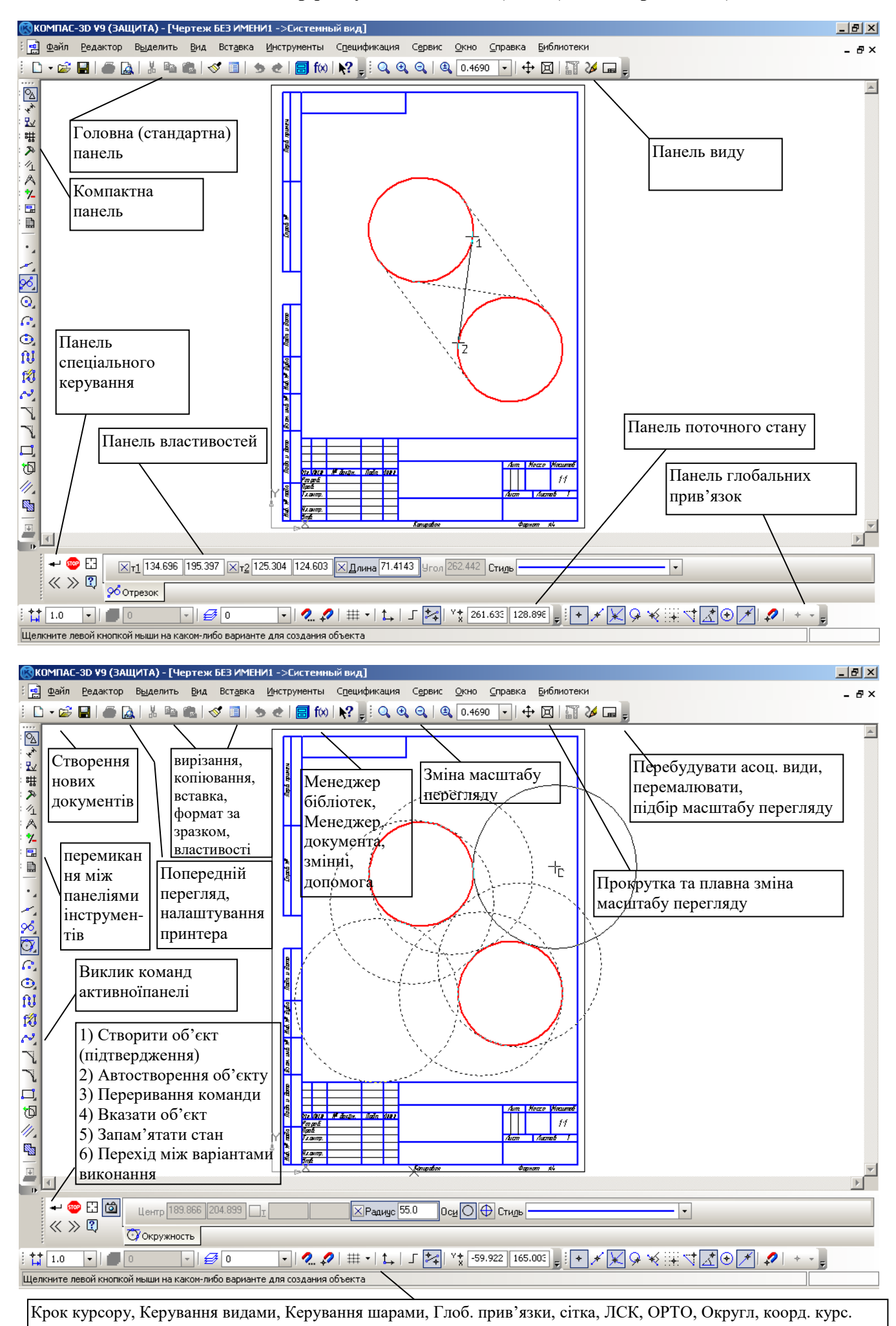

Склад елементів інтерфейсу програми КОМПАС залежить від типу відкритого документа, а також значно відрізняється в різних версіях програми. В старших версіях інтерфейс є настроюваним (можна змінювати положення панелей та склад їх команд). Також є суттєві відмінності в навчальних (обмежених) версіях програм.

В **режимі двомірного креслення/фрагмента** елементи інтерфейсу головного вікна містять головне меню, панелі інструментів (Головну панель, компактну панель інструментів, панель властивностей, панель поточного стану, панель спеціального керування), вікно представлення документа та рядок повідомлень.

**Головна панель** присутня в усіх документах КОМПАС та містить стандартні команди керування файлами та переглядом документа (в старших версіях окремо виділена стандартна панель та панель виду документа). **!!!** Містить наступні групи команд…

**Компактна панель** поєднує панелі інструментів, призначені для створення та редагування моделей, креслень та елементів специфікацій. \*Вона містить більшість інструментів, що використовуються для створення графічних об'єктів та їх редагування. Всі команди згруповані в окремі панелі (Геометрические построения, размеры и технологические обозначения, Редактирование, Измерения, Выделение, в стар. верс. – Параметризация тощо), причому видимою в певний момент є лише одна з панелей. Між панелями інструментів можна перемикатися за допомогою спеціальних кнопок перемикання панелей, які розміщені у верхній частині компактної панелі. \*Натискання певної кнопки перемикання панелей робить видимою відповідну панель.

**Панель поточного стану** містить елементи керування, що відтворюють параметри поточного стану системи КОМПАС та дозволяють перемикатися між видами та шарами документа, задавати масштаб відображення документа у вікні, змінювати крок курсору при переміщення клавішами, налаштовувати та вимикати глобальні прив'язки, обирати або задавати нову локальну систему координат, вмикати режим ортогонального креслення, вмикати/вимикати показ сітки, а також містить поточні координати курсору та інші команди.

**Панель властивостей** призначена для керування процесом виконання команд та відображує всі параметри налаштувань об'єкту, який створюється або редагується. **!!!** Наприклад, при введенні відрізка задаються наступні параметри…

**Панель спеціального керування** призначена для контролю процесу виконання команди.

**!!!** В залежності від конкретного випадку панель містить наступні команди...

Старші версії містять додаткові панелі, наприклад окрему панель глобальних прив'язок. В **рядку повідомлень** показується контекстна підказка щодо поточної команди чи операції.

\*Розподіл елементів керування на панелях в старших версіях відрізняється від молодших.